# **SONY**

# **MP3 Manager Software for Sony Network Walkman**

Návod k obsluze

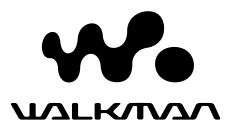

"WALKMAN" je registrovaná ochranná známka společnosti Sony Corporation představující produkty skupiny Headphone .<br>Stereo.

Wo un Leman je ochranná známka společnosti Sony Corporation.

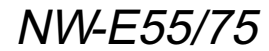

© 2004 Sony Corporation

### B *Ovládání softwaru MP3 File Manager*

# **Co umožňuje software MP3 File Manager**

Prostřednictvím softwaru MP3 File Manager můžete do přehrávače Network Walkman přenášet zvukové soubory ve formátu MP3 a ukládat je, na rozdíl od softwaru SonicStage, který zvukové soubory MP3 při přenosu konvertuje do formátu ATRAC3 nebo ATRAC3plus.

Software MP3 File Manager je do přehrávače Network Walkman předinstalován při výrobě, proto není nutné jej znovu instalovat.

**Než však začnete software MP3 File Manager používat, musíte do počítače nainstalovat software SonicStage z dodaného disku CD-ROM. Pokud nenainstalujete software SonicStage, počítač nebude schopen rozpoznat přehrávač Network Walkman.** Používáte-li počítač, v němž není nainstalován software SonicStage, musíte nainstalovat soubor ovladače pro přístroj Network Walkman z webové stránky služeb pro zákazníky společnosti Sony ([http:// www.support-nwwalkman.com] model určený pro Evropu, [http:// www.sony.com/walkmansupport] model určený pro USA a Kanadu, [http://www.css.ap.sony.com/] ostatní modely).

### **Požadavky na systém**

### • **Operační systém:**

Windows XP Media Center Edition 2004

Windows XP Media Center Edition Windows XP Professional Windows XP Home Edition Windows 2000 Professional Windows Millennium Edition Windows 98 Second Edition

(Software MP3 File Manager nepodporuje operační systém Windows 98 Second Edition a Windows Millennium Edition pro zjednodušenou čínštinu.)

- **Procesor**: Pentium II 400 MHz nebo vyšší
- **Pamě RAM**: 64 MB nebo více
- **Pevný disk**: 5 MB nebo více
- **Displej**: 16bitové barvy nebo vyšší, rozlišení  $800 \times 600$  nebo vyšší
- **Port USB** (s podporou USB (dříve označováno termínem USB1.1))

### **Jazyková podpora**

Možnost zobrazení jednotlivých jazyků v okně MP3 File Manager závisí na operačním systému, který je nainstalován v počítači. Optimálních výsledků dosáhnete, je-li nainstalovaný operační systém kompatibilní s požadovaným jazykem.

- Nezaručujeme, že se v softwaru MP3 File Manager budou všechny jazyky zobrazovat správně.
- Může se stát, že se znaky vytvořené uživatelem a některé speciální znaky nezobrazí správně.

# **Přenos zvukových souborů MP3 z počítače do přehrávače Network Walkman**

### **1 Připojte přehrávač Network Walkman k počítači.**

Připojte menší konektor dodaného speciálního kabelu USB do zdířky USB na přehrávači Network Walkman a větší konektor k portu USB v počítači.

Na displeji se zobrazí zpráva .CONNECT".

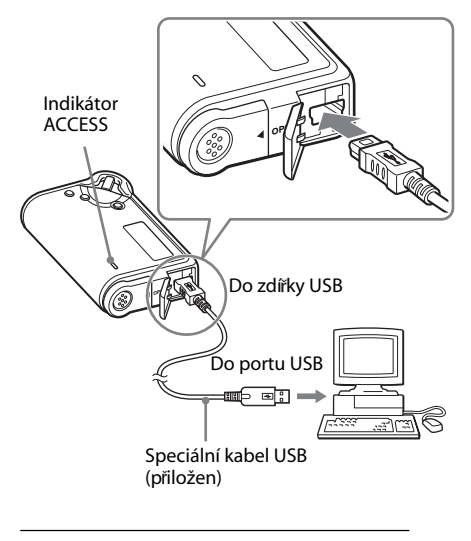

- **2 Klepněte v počítači na položku [My Computer (Tento počítač)]-[removable disk: (Vyměnitelný disk:)]**\***.**
	- \* [Network Walkman] v případě operačního systému Windows XP Media Center Edition 2004/ Windows XP Media Center Edition/Windows XP Professional/ Windows XP Home Edition
- **3 Klepněte na složku [Esys] vyjímatelného disku.**
- **4** Software spusťte poklepáním **na položku [MP3FileManager.exe].**
- **5 Vyberte zvukové soubory MP3, které chcete přenést do přehrávače Network Walkman, a přetáhněte je do okna MP3 File Manager. Zvukové soubory ve formátu MP3 lze do přehrávače Network Walkman přenést rovněž přetažením celé složky.**

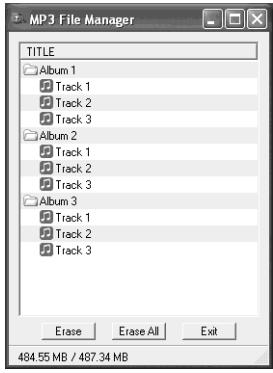

#### **Poznámky**

- Po uskutečnění přenosu nezapomeňte zavřít kryt, aby nedošlo k vniknutí kapaliny.
- Neodpojujte kabel USB ani přehrávač Network Walkman, ie-li software MP3 File Manager spuštěn. Pokud tak učiníte, nelze zaručit správný provoz.
- Když přehrávač Network Walkman komunikuje s počítačem, bliká indikátor ACCESS.
- Neodpojujte kabel USB ani přehrávač Network Walkman, pokud indikátor ACCESS bliká. Mohlo by dojít ke zničení přenášených dat.
- Používáte-li systém Windows 2000, nainstalujte aktualizaci Service Pack 3 nebo novější.
- U přehrávače Network Walkman je upřednostňováno zobrazení informací ID3 Tag. (ID3 Tag je formát rozšiřující soubory MP3 o další informace, jako je název skladby nebo jméno interpreta. Přístroj Network Walkman podporuje verze 1.0/1.1/ 2.2/2.3/2.4.)
- Při použití rozbočovače USB nebo prodlužovacího kabelu USB není zaručena funkčnost přehrávače Network Walkman. Přehrávač proto připojujte k počítači vždy přímo pomocí speciálního kabelu USB.
- Některá zařízení USB připojená k počítači mohou narušovat správnou funkci přehrávače Network Walkman.
- V době, kdy je přehrávač Network Walkman připojen k počítači, jsou vyřazena všechna jeho ovládací tlačítka.
- Pokud je přehrávač Network Walkman připojen k počítači, můžete v programu Windows Explorer (Průzkumník systému Windows) zobrazit data uložená ve vestavěné paměti flash.
- Zvukové soubory MP3 kompatibilní se softwarem MP3 File Manager mají vzorkovací frekvenci 44,1 kHz a přenosovou rychlost 8 – 320 kb/s.

#### **Dojde-li v průběhu formátování nebo jiné operace k náhodnému vymazání softwaru MP3 File Manager, můžete jej obnovit z dodaného disku CD-ROM pomocí následujícího postupu:**

- **1** Připojte přehrávač Network Walkman k počítači pomocí kabelu USB.
- **2** Vložte dodaný disk CD-ROM do počítače.
- **3** Otevřete disk CD-ROM, vyberte složku [MP3FileManager] a otevřete ji pomocí programu Windows Explorer (Průzkumník systému Windows).
- **4 Modely určené pro Evropu, USA a Kanadu:** Vyberte složku ([English (angličtina)], [French (francouzština]\*) a otevřete ji pomocí programu Windows Explorer (Průzkumník systému Windows). **Ostatní modely:** Vyberte složku odpovídající použitému operačnímu systému [English (angličtina)], [Korean (korejština)], [Simplified Chinese (zjednodušená čínština]) a otevřete ji pomocí programu Windows Explorer (Průzkumník systému Windows).
- **5 Modely určené pro Evropu, USA a Kanadu:** Poklepejte na instalační program [MP3FileManager\_1.1\_Update\_ENU.exe], [MP3FileManager\_1.1\_Update\_FRA.exe]\*.

Bude zahájena instalace. Postupujte podle pokynů průvodce instalací.

**Ostatní modely:** Poklepejte na instalační program

[MP3FileManager\_1.1\_Update\_ENU.exe], [MP3FileManager\_1.1\_Update\_KOR.exe], [MP3FileManager\_1.1\_Update\_CHN.exe].

Bude zahájena instalace.

Postupujte podle pokynů průvodce instalací.

\*Nabídka nápovědy je zobrazena ve francouzštině, nabídka ovládání je zobrazena v angličtině.

(Software MP3 File Manager můžete rovněž stáhnout z webové stránky služeb pro zákazníky společnosti Sony ([http:// www.support-nwwalkman.com] - model určený pro Evropu, [http://www.sony.com/ walkmansupport] - model určený pro USA a Kanadu, [http://www.css.ap.sony.com/] ostatní modely).)

# **Zobrazení softwaru MP3 File Manager**

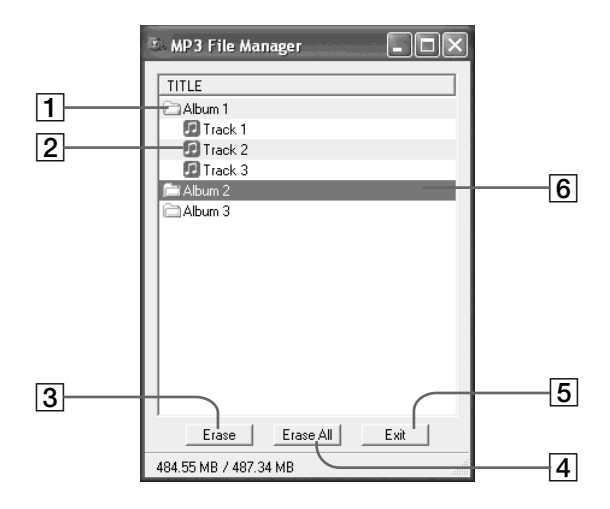

1 Seznam alb

Na tuto položku poklepejte, chcete-li zobrazit seznam obsažených skladeb. Chcete-li seznam skladeb skrýt, poklepejte na tuto položku znovu.

- 2 Seznam skladeb
- 3

Klepnutím na toto tlačítko vymažete vybraná alba nebo skladby.

#### 4

Klepnutím na toto tlačítko vymažete všechna alba nebo skladby.

 $5$  Exit

Klepnutím na toto tlačítko ukončíte software MP3 File Manager.

6 Vybrané položky jsou označeny modře

> Pomocí klávesy CTRL nebo SHIFT lze vybrat několik alb nebo skladeb současně.

#### **Poznámka**

Zvukové soubory přenesené do vestavěné paměti flash pomocí softwaru SonicStage nejsou zobrazeny v okně MP3 File Manager. Zvukové soubory přenesené do vestavěné paměti flash pomocí softwaru MP3 File Manager rovněž nejsou zobrazeny v okně SonicStage.

# **Vymazání zvukového souboru**

Skladbu uloženou ve vestavěné paměti flash můžete vymazat pomocí softwaru MP3 File Manager.

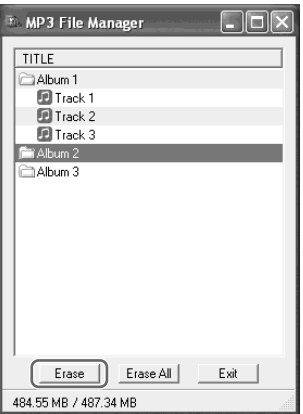

- **Spustte software MP3 File Manager.**
- **2 Vyberte titul, který chcete vymazat.**
- **3 Klepněte na příslušné tlačítko Erase**

### z **Tip**

Pomocí klávesy CTRL nebo SHIFT lze vybrat několik alb nebo skladeb současně. Nelze však vybírat současně skladby i alba.

# **Změna uspořádání zvukového souboru**

Skladbu uloženou ve vestavěné paměti flash můžete přesunout pomocí softwaru MP3 File Manager.

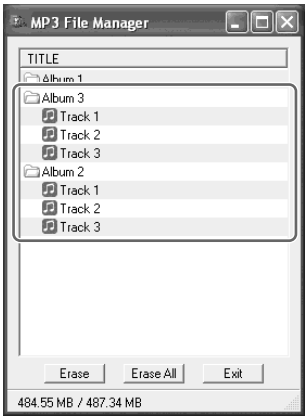

- **1** Spust'te software MP3 File **Manager.**
- **2 Vyberte titul, který chcete přesunout.**
- **3 Přetáhněte jej myší na požadované místo.**